фИО: Рукович Александр Влади**мирович**стерство науки и высшего образования Российской Федерации Должность: Директор<br>Парадования и предсрадительное посударственное автономное образовательное учреждение высшего образования Дата подписания: 1897. Пред 1897. Дарственное автономитое образовательное у треждение высшего образования.<br>Vullen India (CEBEPO-BOCTOЧНЫЙ ФЕДЕРАЛЬНЫЙ УНИВЕРСИТЕТ ИМЕНИ М.К. АММОСОВА» Технический институт (филиал) ФГАОУ ВО «СВФУ» в г. Нерюнгри f45eb7c44954caac05ea7d4f32eb8d7d6b3cb96ae6d9b4bda094afddaffb705f Уникальный программный кл<u>ю</u>ч:

Кафедра Математики и информатики

## **ФОНД ОЦЕНОЧНЫХ СРЕДСТВ**

## **Б1.В.ДВ.04.02 Основы программирования ИТ-решений**

для программы бакалавриата по направлению подготовки 13.03.02 - Электроэнергетика и электротехника Направленность (профиль) программы: Электропривод и автоматика

Форма обучения: очная

Нерюнгри 2024

 ДОКУМЕНТ ПОДПИСАН ЭЛЕКТРОННОЙ ПОДПИСЬЮ

Сертификат: 6F043C1952CB5B8D9CD3CB73C99FC049 Владелец: Рукович Александр Владимирович Действителен: с 26.02.2024 до 21.05.2025

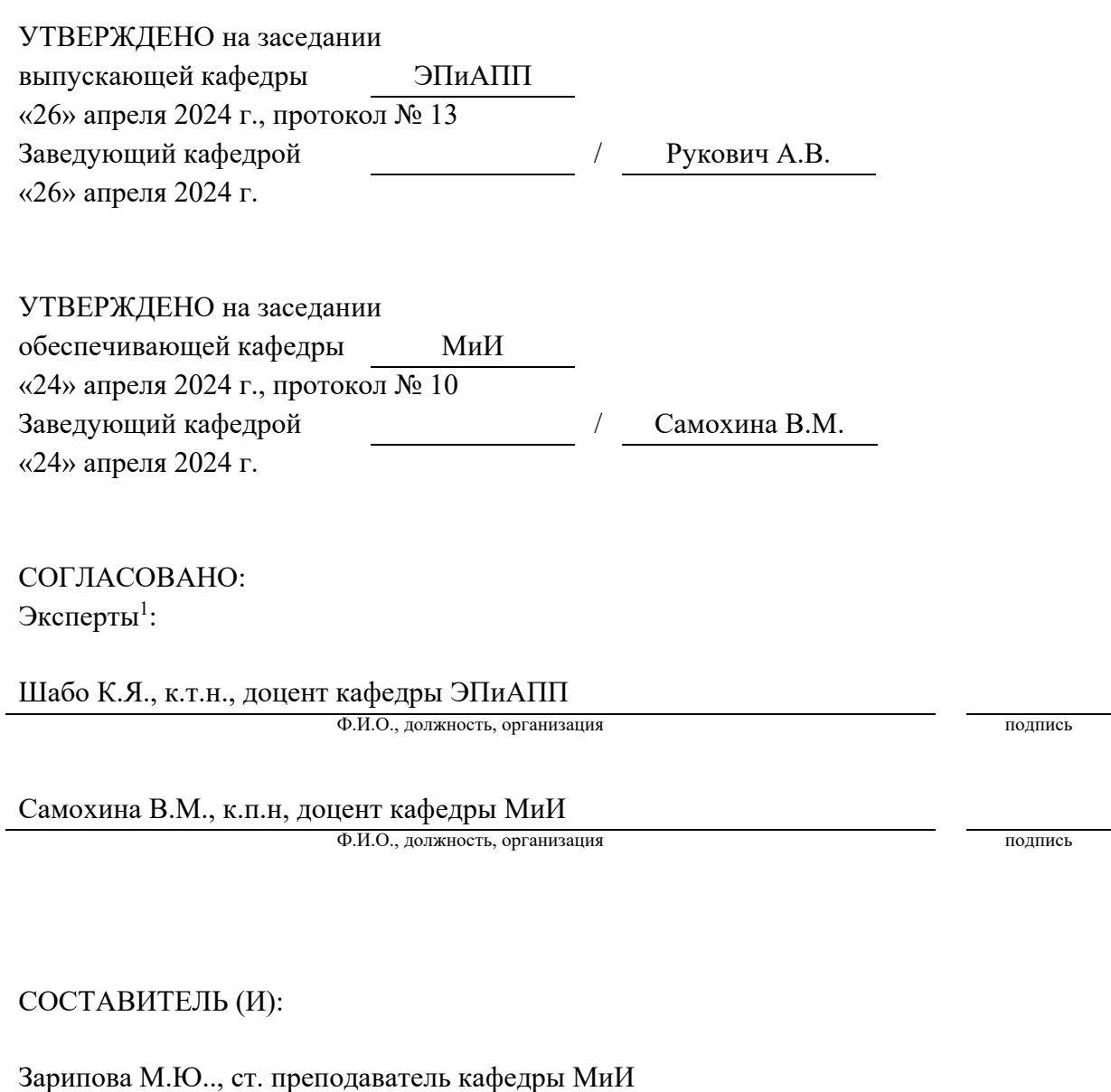

Ф.И.О., должность, организация подпись

1 Эксперт первый: со стороны выпускающей кафедры (или работодатель). Эксперт второй: со стороны обеспечивающей кафедры.

# Паспорт фонда оценочных средств<br>по дисциплине (модулю)<br>Б1.В.ДВ.04.02 Основы программирования ИТ-решений

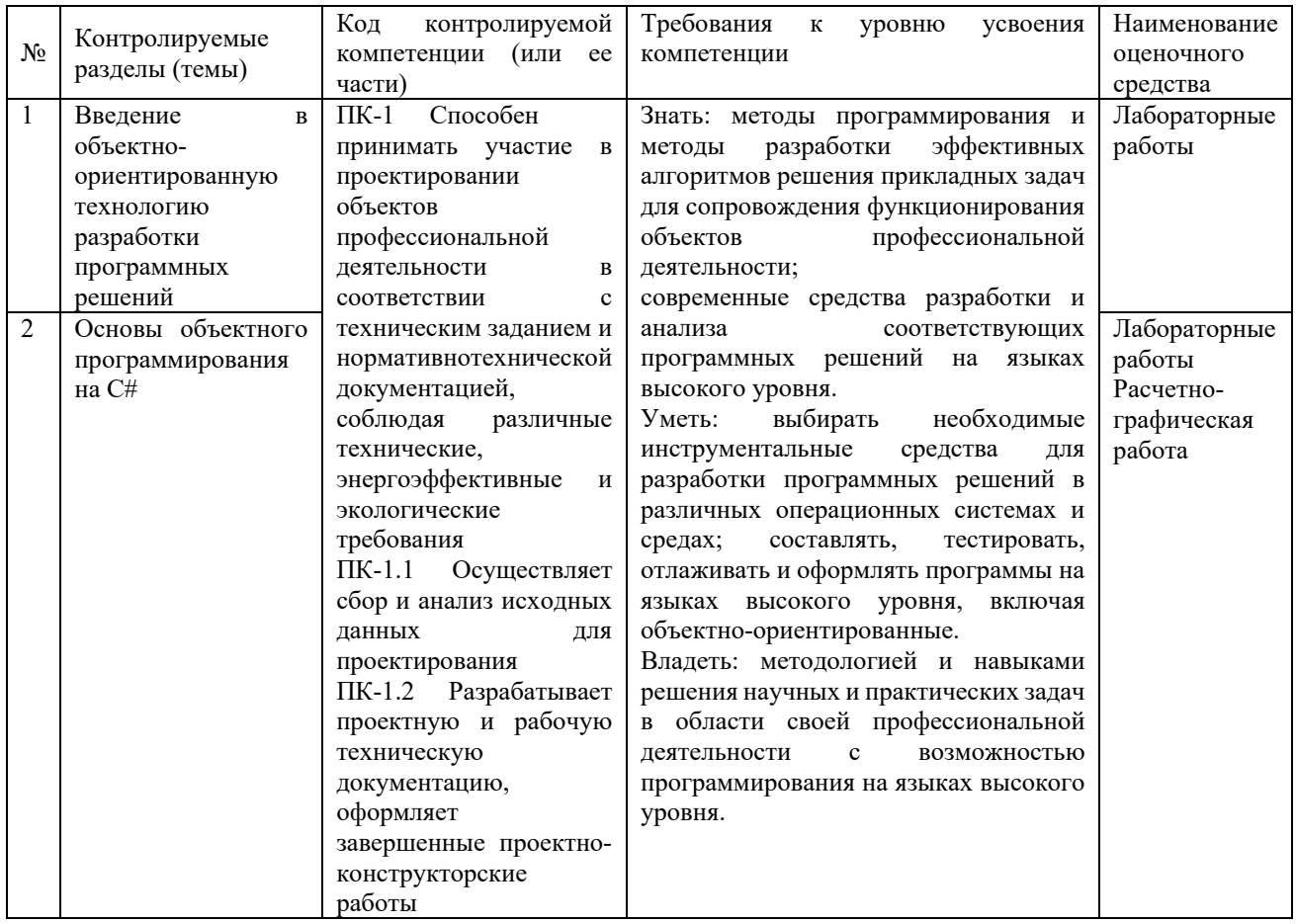

Министерство науки и высшего образования Российской Федерации

Технический институт (филиал) федерального государственного автономного образовательного учреждения высшего образования «Северо-Восточный федеральный университет имени М.К. Аммосова» в г. Нерюнгри

Кафедра математики и информатики

#### **Темы лабораторных работ**

ЛАБОРАТОРНАЯ РАБОТА № 1. Изучение среды разработки Visual Studio. ЛАБОРАТОРНАЯ РАБОТА № 2. Линейные алгоритмы ЛАБОРАТОРНАЯ РАБОТА № 3. Разветвляющиеся алгоритмы ЛАБОРАТОРНАЯ РАБОТА № 4. Циклические алгоритмы ЛАБОРАТОРНАЯ РАБОТА № 5. Классы и объекты ЛАБОРАТОРНАЯ РАБОТА № 6. Строки ЛАБОРАТОРНАЯ РАБОТА № 7. Одномерные массивы

#### **Критерии оценки:**

**0** баллов - ставится, если студент не готов к лабораторной работе.

**3** баллов - ставится, если студент обнаруживает знание и понимание основных положений обсуждаемой темы, но при выполнении заданий допущены неточности или задание выполнено на 50-60%; оформление работы выполнено недостаточно последовательно, допущены ошибки в языковом оформлении материала.

**6** баллов - ставится, если студент обнаруживает знание и понимание основных положений обсуждаемой темы, но при выполнении заданий допущены неточности или задание выполнено на 70-80%; слабо владеет навыками исследовательского анализа по данной теме; оформление работы выполнено недостаточно правильно.

**10** баллов - ставится, если студент полностью выполнил задание:

а) задание выполнено правильно или, в случае недочётов, скорректировано студентом самостоятельно;

б) студент обладает необходимыми навыками научно-исследовательского анализа по данной теме и обнаруживает полное понимание материала, может обосновать свои суждения;

в) оформление задания выполнено последовательно и полно, правильно использована соответствующая терминология.

Министерство науки и высшего образования Российской Федерации

Технический институт (филиал) федерального государственного автономного образовательного учреждения высшего образования «Северо-Восточный федеральный университет имени М.К. Аммосова» в г. Нерюнгри

Кафедра математики и информатики

#### **2. Расчетно-графическая работа**

*Задание:* Разработать приложение для построения графиков полученных результатов расчета с помощью элемента управления Chart.

## **Методические указания**

## **Как строится график с помощью элемента управления Chart**

Обычно результаты расчетов представляются в виде графикови диаграмм. Библиотека .NET Framework имеет мощный элемент управления Chart для отображения на экране графической информации.

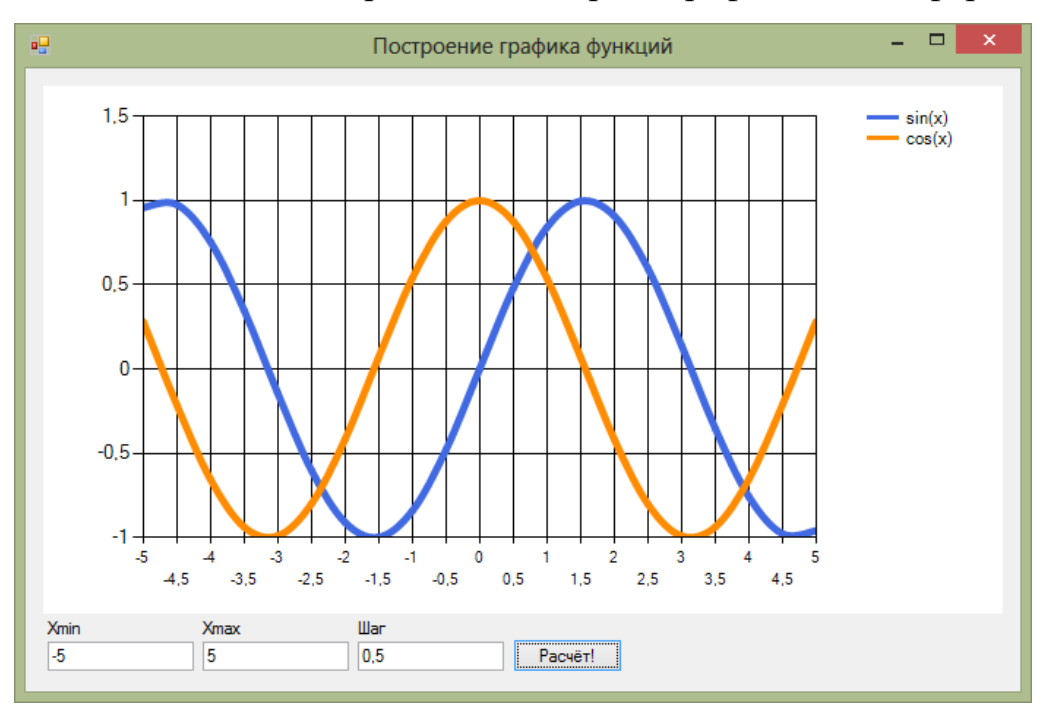

Построение графика (диаграммы) производится после вычисления таблицы значений функции y = f(x) на интервале [Xmin, Xmax] с заданным шагом. Полученная таблица передается в специальный массив Points объекта Series элемента управления Сhart с помощью метода DataBindXY. Элемент управления Chart осуществляет всю работу по отображению графиков: строит и размечает оси, рисует координатную сетку, подписывает название осей и самого графика, отображает

переданную таблицу в виде всевозможных графиков или диаграмм. В элементе

управления Chart можно настроить толщину, стиль и цвет линий, параметры шрифта подписей, шаги разметки координатной сетки и многое другое. В процессе работы программы изменение параметров возможно через обращение к соответствующим свойствам элемента управления Chart. Так, например, свойство AxisX содержит значение максимального предела нижней оси графика, и при его изменении во время работы про-граммы автоматически изменяется изображение графика.

## Пример написания программы

Задание: составить программу, отображающую графики функций  $sin(x)$  и  $cos(x)$  на интервале [Xmin, Xmax]. Предусмотреть возможность изменения разметки координатных осей, а также шага построения таблицы.

Прежде всего, следует поместить на форму сам элемент управления Chart. Он располагается в панели элементов в разделе Данные.

Список графиков хранится в свойстве Series, который можно изменить, выбрав соответствующий пункт в окне свойств. Поскольку на одном поле требуется вывести два отдельных графика функций, нужно добавить еще один элемент. Оба элемента, и существующий и добавленный, нужно соответствующим образом настроить: изменить тип диаграммы ChartType на Spline. Здесь же можно изменить подписи к графикам с абстрактных Series1 и Series2 на  $sin(x)$  и  $cos(x)$  – за это отвечает свойство Legend. Наконец, с помощью свойства BorderWidth можно сделать линию графика по- толще, а затем поменять цвет линии с помощью свойства Color.

Ниже приведен текст обработчика нажатия кнопки «Расчет!», который выполняет все требуемые настройки и расчеты и отображает графики функций:

```
private void buttonCalc Click(object sender,
   EventArgs e)
\{// Считываем с формы требуемые значения double
   Xmin = double.Parse(textBoxXmin.Text); doubleXmax = double.Parse(textBoxXmax.Text); double
   Step = double.Parse(textBoxStep.Text);// Количество точек графика
   \text{int count} = (\text{int}) \text{Math}.\text{Ceiling}((\text{Xmax - Xmin}) / \text{Step})+1:
   // Массив значений X – общий для обоих графиков
```

```
double[] x = new double[count];// Два массива Y – по одному для каждого графика
double[] y = new double [count];
double[] v2 = new double[count];// Расчитываем точки для графиков функции
for (int i = 0; i < count; i++)
\{// Вычисляем значение X
    x[i] = Xmin + Step * i;
    // Вычисляем значение функций в точке Х
    y1[i] = Math.Sin(x[i]);y2[i] = Math.Cos(x[i]);\left\{ \right.\frac{1}{2}Настраиваем
                           оси
                                      графика
chart1.ChartAreas[0].AxisX.Minimum = Xmin;chart1.ChartAreas[0].AxisX.Maximum = Xmax;// Определяем шаг сетки
chart1.ChartAreas[0].AxisX.MajorGrid. Interval = Step;// Добавляем вычисленные значения в графики
chart1.Series[0].Points.DataBindXY(x,
                                           y1);chart1.Series[1].Points.DataBindXY(x, y2):
```
#### Варианты заданий

 $\mathcal{E}$ 

Постройте график функции для своего варианта. Таблицу данных получить путем изменения параметра X с шагом dx. Добавьте второй график для произвольной функции.

1) 
$$
y = 10^2 bc / x + cos \sqrt{a^3 x}
$$
,  
\n $x_0 = -1.5; x_k = 3.5; dx = 0.5;$   
\n $a = -1.25; b = -1.5; c = 0.75;$   
\n2)  $y = 1.2(a-b)^3 e^{x^2} + x,$   
\n $x_0 = -0.75; x_k = -1.5; dx = -0.05;$   
\n $a = 1.5; b = 1.2;$ 

3) 
$$
y = 10^{-1}ax^{3}tg(a - bx),
$$
  
\n $x_{0} = -0.5; x_{k} = 2.5; dx = 0.05;$   
\n $a = 10.2; b = 1.25;$   
\n5)  $y = x^{4} + cos(2 + x^{3} - d),$   
\n $x_{0} = 4.6; x_{k} = 5.8; dx = 0.2;$   
\n $d = 1.3;$   
\n7)  $y = 9(x + 15\sqrt{x^{3} + b^{3}}),$   
\n $x_{0} = -2.4; x_{k} = 1; dx = 0.2;$   
\n $b = 2.5;$ 

9) 
$$
y = 0.0025bx^3 + \sqrt{x + e^{0.82}},
$$
  
 $x_0 = -1; x_k = 4; dx = 0.5;$ 

b = 2.3;  
11) 
$$
y = x + \sqrt{x^3 + a - be^x}
$$
,

$$
x_0 = -4; x_k = -6.2; dx = -0.2; a = 0.1;
$$

4) 
$$
y = ax^3 + cos^2(x^3 - b),
$$
  
\n $x_0 = 5.3; x_k = 10.3; dx = 0.25;$   
\n $a = 1.35; b = -6.25;$   
\n6)  $y = x^2 + tg(5x + b/x),$   
\n $x_0 = -1.5; x_k = -2.5; dx = -0.5;$   
\n $b = -0.8;$   
\n8)  $y = 9x^4 + sin(57.2 + x),$   
\n $x_0 = -0.75; x_k = -2.05; dx = -0.2;$ 

10) 
$$
y = x \cdot \sin(\sqrt{x + b - 0.0084}),
$$

$$
x_0 = -2.05
$$
;  $x_k = -3.05$ ;  $dx = -0.2$ ;   
  $b = 3.4$ ;

12) 
$$
y = 9(x^3 + b^3)tgx
$$
,

$$
x_0 = 1; x_k = 2.2; dx = 0.
$$
  
b = 3.2;

#### **Критерии оценки:**

**0 баллов –** расчетно-графическая работа не выполнена.

**1-9 баллов –** демонстрирует, лишь поверхностный уровень выполнения работы, в содержании выполнения задания допущены принципиальные ошибки, путается понятиях, на заданные вопросы отвечает нечетко и неполно. Указанные недостатки должны быть позднее ликвидированы, в рамках установленного преподавателем графика.

**10-19 баллов –** ставится при условии, если студент демонстрирует ниже среднего уровень выполнения работы, в содержании выполнения задания допущены принципиальные ошибки, путается в понятиях, на заданные вопросы отвечает нечетко и неполно. Указанные недостатки должны быть позднее ликвидированы, в рамках установленного преподавателем графика.

**20-29 баллов –** ставится тогда, когда студент выполнил работу, твердо знает материал, но дает не точные ответы на заданные вопросы, в содержании выполнения задания допущены непринципиальные ошибки, которые должны быть позднее ликвидированы в ходе промежуточной аттестации.

**30-35 баллов –** ставится тогда, когда студент выполнил работу, показан высокий уровень освоения студентом учебного материала, содержание выполнения задания не содержит ошибок или допущены неточности, которые были устранены после замечаний, в работе присутствуют четкие и обоснованные выводы.